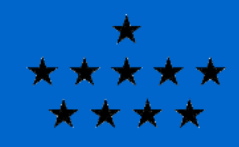

**Royal Observatory** of Belgium

# Optimizing models in Cloudy

#### Peter van Hoof Royal Observatory of Belgium

Cloudy Workshop Chiang Mai, May 2018

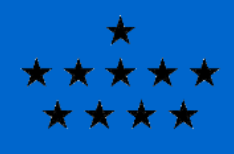

**Roval Observatory** of Belgium

#### Optimizing models in Cloudy (1)

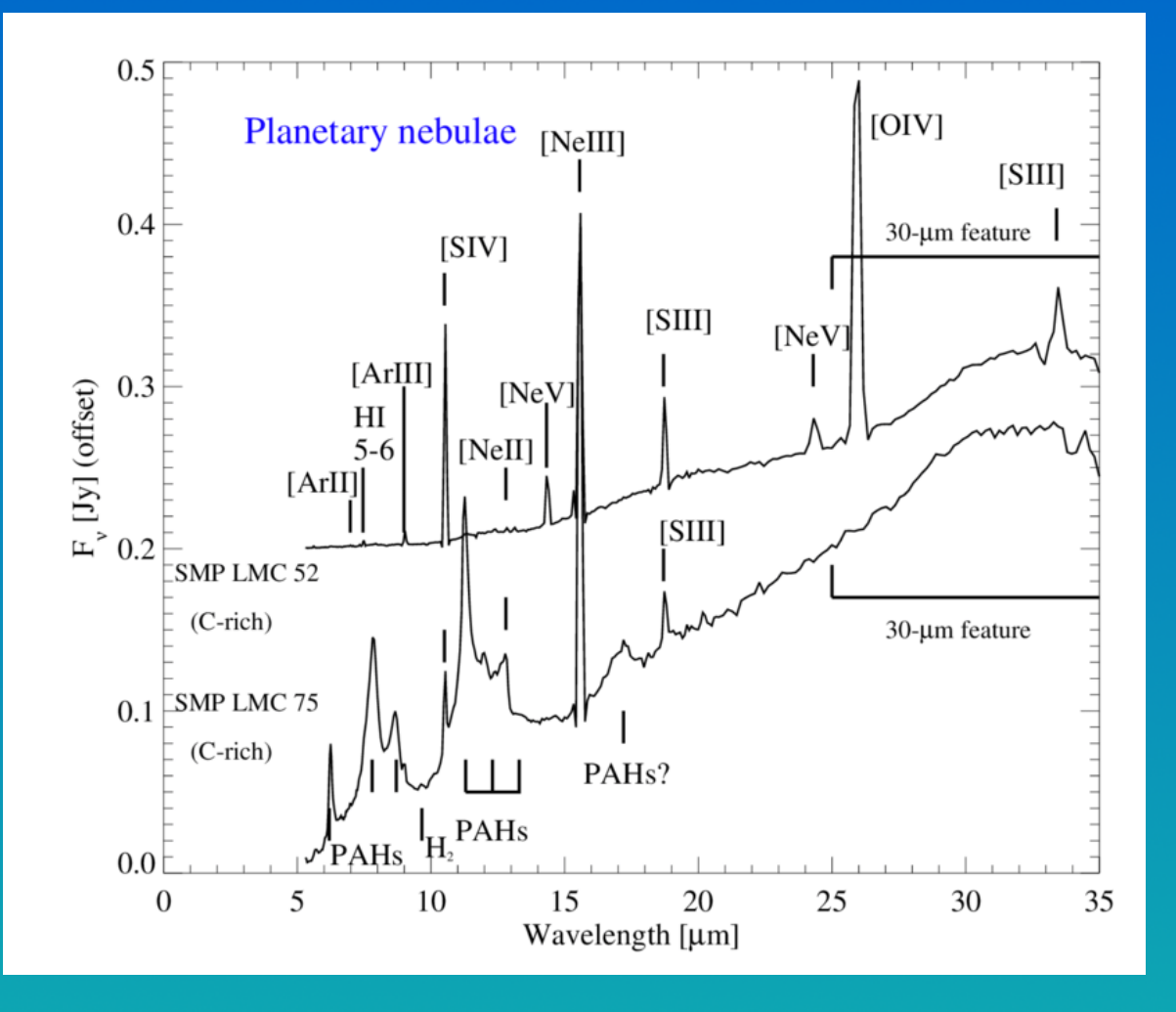

The problem: we have observations (typically a spectrum) and want to derive properties of the object from that. Image credit: Matsuura et al., 2014, MNRAS 439, 1472.

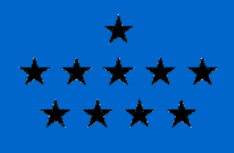

#### Optimizing models in Cloudy (2)

**Roval Observatory** of Belaium

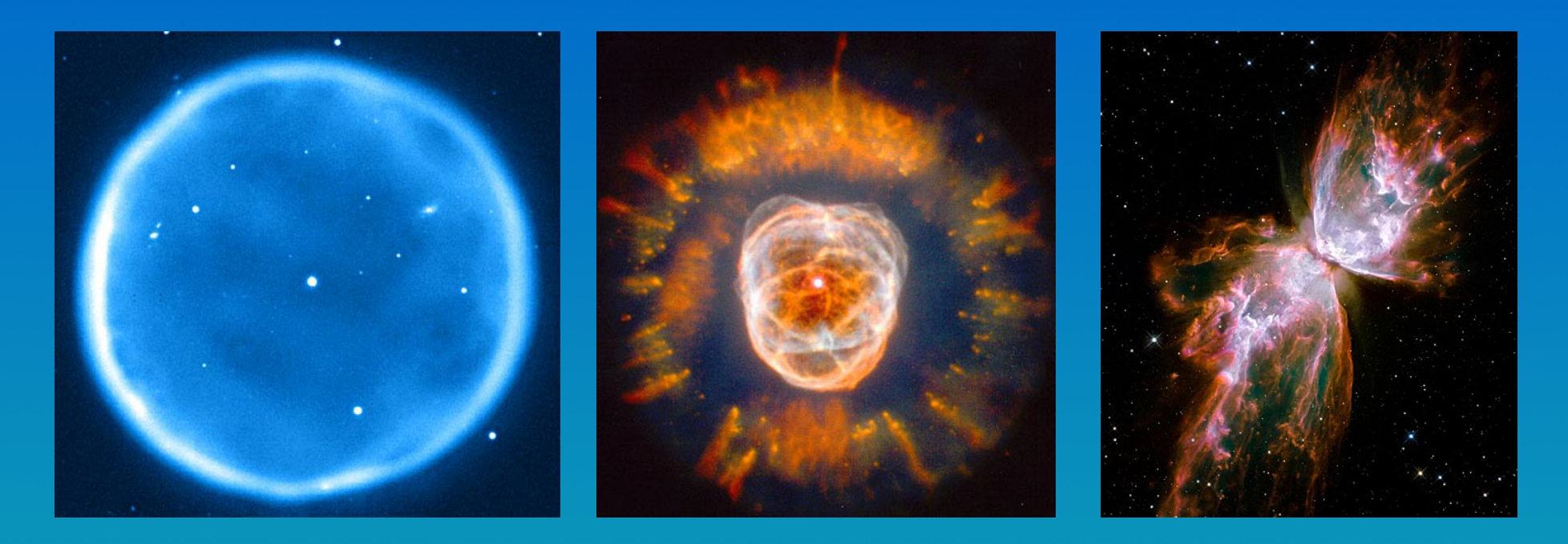

- There are several ways to model the data, here we discuss optimizing the model with Cloudy.
- Images: from left to right Abell 39, NGC 2392, NGC 6302. These nebulae show increasing levels of complexity in their morphology, yet we have to assume they all are spherical!
- Modeling bipolars can be difficult as the nebula is usually optically thick in the EDE but optically thin in the polar directions.

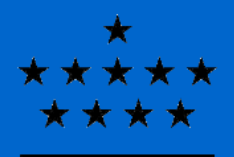

#### Optimizing models in Cloudy (3)

**Royal Observatory** of Belgium

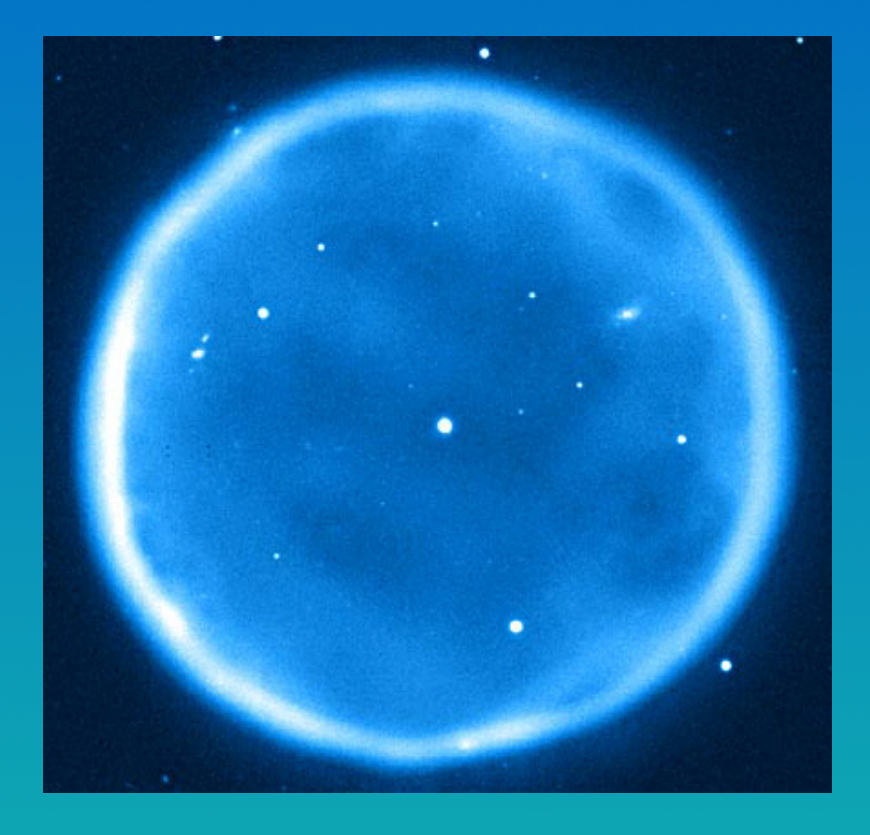

#### Parameters:

- Central star  $T_{\text{eff}}$ , L<sub>\*</sub> (choose SED grid)
- Nebula  $R_{in}$ , n<sub>H</sub>(r), set outer radius with stop command
- Composition abundances, grains

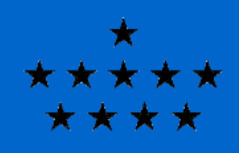

**Roval Observatory** 

### Optimizing models in Cloudy (4)

What observables do we need?

- $T_{\text{eff}}$  line emission from ions with different ionization potentials, especially the highest stages are important
- L  $_{*}$  absolute flux, e.g. Hβ or radio flux, angular diameter
- $R_{in}$  hottest dust, highest ionization stages, direct observations?
- $n_H(r)$  density sensitive line ratios, EM, ionization balance
- abundances line ratios, preferably multiple ionization stages
- $\cdot$  grains dust continuum flux

Note the following:

- You need (many) more observables than free parameters
- Deredden the spectrum and compare to intrinsic
- You need a distance, optimizing this doesn't work well
- Do multiple runs with different initial estimates
- CPU intensive  $\rightarrow$  do parallel runs

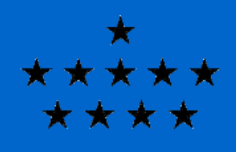

**Royal Observatory** of Belgium

Optimizing models in Cloudy (5)

This script is set up for C13!

title NGC 7027 **sphere** constant density cosmic rays background TABLE STAR RAUCH SOLAR 5.267549 LOG 8.000000 vary optimize increment 0.2|  $\sharp$  optimize range 5.0 5.5 LUMINOSITY 37.494171 LOG range -0.000232 6.866524 vary optimize increment 0.2| RADIUS= 16.680534 LOG vary optimize increment 0.2| DLAW 4.519993 1.5 2.895e16 2 0 0 0 0 0 vary loptimize increment 0.2 abundances planetary no grains ELEMENT HELI ABUNDANCE 10.998940 LOG vary loptimize increment 0.1 ELEMENT CARB ABUNDANCE 9.069492 LOG vary optimize increment 0.1|  $\sharp$  ... snip ... ELEMENT IRON ABUNDANCE 5.539659 LOG vary loptimize increment 0.1 GRAIN ABUND=-0.459092 LOG "graphite\_0m010.opc" vary optimize increment 0.2| GRAIN ABUND=0.5455 LOG "ph3n\_ab08\_10.opc" vary loptimize increment 0.2 print line flux seen at earth lnormalize to "H 1" 4861 scale factor 100 distance 980 linear parsec  $\sharp$  atom H-like levels 20 element hydrogen resolved  $\#$  atom H-like levels 15 element helium resolved  $\#$  set temperature floor 10 K linear stop continuum flux 75 micron 463 jansky stop zone 2000| stop temperature 10 K linear stop radius 18 literate

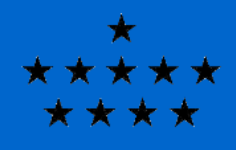

**Royal Observatory** of Belgium

Optimizing models in Cloudy (6)

This script is set up for C13!

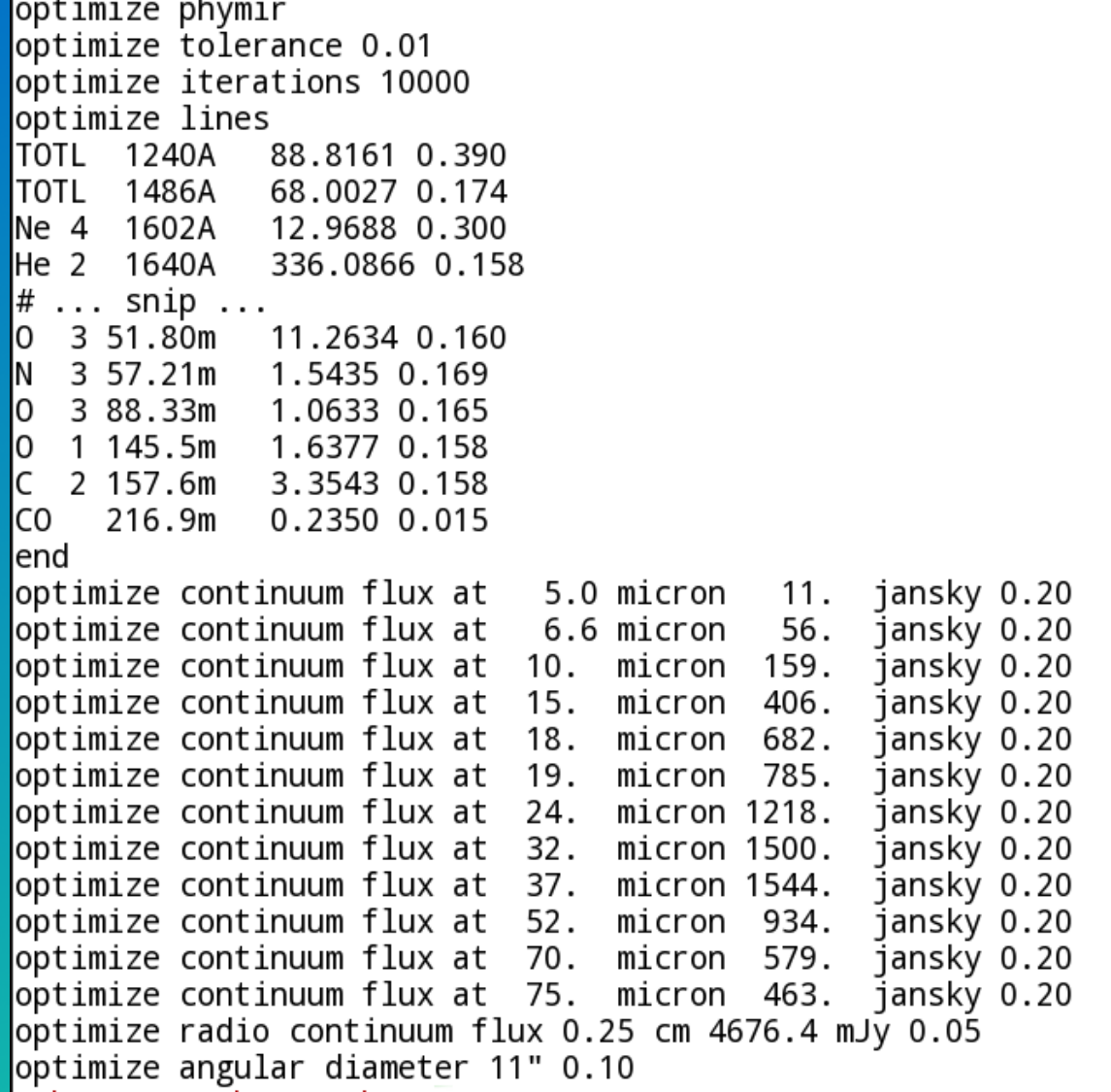

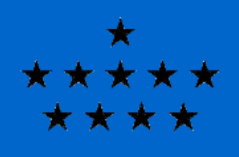

**Roval Observatory** of Belgium

## Optimizing models in Cloudy (7)

Things to look out for:

- Errors on observables also steer the optimization since they affect  $\chi^2$ .
- So getting realistic errors is important, but difficult. There are many easily overseen sources that often dominate the error: flux calibration, dereddening, aperture correction, atomic data, etc. So keep a minimum of 5 – 10% on line ratios.
- Check Cloudy output for predicted lines that are strong enough to be observed, yet are absent. Use upper limits to prevent this in next run.
- Observed lines may be blended with lines that are not modeled by Cloudy, especially weak lines in very deep spectra.
- Grain properties are often poorly known (such as the size distribution) yet this is important for heating the gas.
- There is mounting evidence for a missing heating source in the PDR. You can use the hextra command or a temperature floor to work around that.
- Check if the model makes physical sense!
- Do multiple runs with different initial estimates.